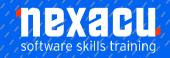

# Microsoft Teams - Half-day Course

# Course Overview - Half-day course

### The centerpiece of Office 365

Do you need to get your team ready for remote working? This course focuses on Microsoft Teams as the centerpiece of Microsoft's Office 365 suite of products and solutions.

The objective of the course is to introduce Teams to enable colleagues to communicate and collaborate regardless of their physical locations. Online connectivity and collaboration are now critical priorities across the globe. Efficiency in using collaborative tools such as Teams will determine how effectively organizations can continue to work in a remote environment.

This course focuses on Teams. Our series of Office 365 public and workplace courses explore more of applications, so the benefits of Office 365 can be fully realized. We can customize content to suit your organizational needs.

## **Detailed Content**

#### Introduction

Course Objectives How this manual is organised

### **About Office 365**

What is Office 365 Suite of Apps Office 365 Subscriptions Power Platform Office 365 in the workplace

#### Microsoft Teams

Access Microsoft Teams Access web version **Download Desktop Version** Mobile Version

#### Create a Team

Private vs public teams Add Team Members Add Team Owners Create Channels Add a Website Tab

#### Conversations

Private chat v group chat **Channel Conversations** Mention a team Mention a person Mention a channel Like a message Save a message

View saved messages Mark message as unread

#### **Private Chat**

One-on-one chat Group private chat

#### **Activities Feed**

Review activities in Teams Filter feed My Activity Feed Follow a channel Favourite a channel

#### File Management

Understanding file storage Team files Create a file Upload files Find files Chat about files Editing files Make the file a tab Private chat files Additional cloud storage Quick access to recent files

#### Calendar Management

Create a meeting Managed Scheduled events

#### Calls

Video calls Audio calls Conference calls Share Desktop

#### Search

Search Teams Search commands

#### Integrate apps

Personal view Integration types Channel tabs

#### Teams & O365 Groups

Create a Group Create a Team for an existing group Group conversation vs conversation in Teams Group Calendar Group Notebook (OneNote) Group Planner Group Site Delete a Group

#### Teams and SharePoint

Group site vs Team site Team document library

Australia: nexacu.com.au E: info@nexacu.com Global: nexacu.com

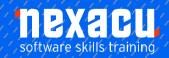

# Microsoft Teams - Half-day Course

Additional SharePoint libraries/lists Pages Delete the Team

# **Working with Teams**

Get a link to a team Launch teams app or browser Get a link to a channel Links for non-team members Email to the channel Send a message via Email Reply within Teams to a message generated via Email Remove a channel's Email address Keyboard shortcuts Status in Teams Modify your Status Reset the Status Personal settings Priority people when Do Not Disturb is set

Australia: nexacu.com.au E: info@nexacu.com Global: nexacu.com